# 1. ОПТИМИЗАЦИОННЫЕ ЗАДАЧИ ЭЛЕКТРОСНАБЖЕНИЯ 1.1. Теоретические сведения

При проектировании и эксплуатации систем электроснабжения часто приходится иметь дело с многовариантными задачами, т.е. с задачами в которых из некоторого множества допустимых по техническим условиям решения нужно выбрать одно, которое является лучшим по какому либо критерию.

Такое решение принято называть оптимальным, а задачи, в которых производится поиск такого решения, получили название оптимизационных задач.

Применительно к системам электроснабжения оптимизационные задачи приходится решать при выборе напряжения электрических сетей, выборе числа и мощности источников питания, выборе оптимальной конфигурации электрической сети, выборе сечений ПРОВОДНИКОВ. определении рационального распределения источников реактивной мощности, выборе мест размещения источников питания и т.д.

В качестве критериев оптимальности в большинстве практических электроснабжения используются экономические показатели залач (себестоимость, прибыль, финансовые затраты и т.п.), хотя в некоторых случаях могут быть использованы и другие: минимум потерь напряжения (энергии), надежность электроснабжения, качество электроэнергии и т.л.

Таким образом, критерием оптимальности является количественная оценка оптимизируемого качества объекта.

На основании выбранного критерия оптимальности составляется представляющая собой зависимость целевая функция, критерия оптимальности от параметров, влияющих на ее значение. Вид критерия оптимальности или целевой функции определяется конкретной задачей оптимизации.

Соответственно, задача оптимизации сводится к нахождению экстремума целевой функции.

При решении оптимизационных задач после выбора параметров оптимизации (сечения проводников, количество трансформаторов и т.д.), необходимо определить ограничения на эти параметры. При этом ограничения могут накладываться как по техническим, так и по экономическим соображениям.

В общем случае математическая модель оптимизационной задачи содержит три базовых компонента: целевая функция, ограничения, граничные условия.

Целевая функция представляет собой математическую запись критерия оптимальности:

 $\overline{2}$ 

 $Z(x_1, x_2, \ldots, x_n) \rightarrow \text{extr}$ 

где  $x_1, x_2, \ldots, x_n$  - искомые переменные, значения которых необходимо определить в процессе решения задачи.

представляют Ограничения собой различные технические. экономические и другие условия, которые необходимо учесть при решении залачи:

 $f_i(x_1, x_2, \ldots, x_n)$  ( $\leq$  или =)  $b_i$  где  $j = 1, 2, \ldots m$ 

Граничные условия определяют диапазон изменения искомых переменных:

 $d_i \leq x_i \leq D_i$ ,  $\Gamma$ де  $i = 1, 2, \ldots n$ 

 $d_i$ ,  $D_i$  – нижняя и верхняя граница диапазона изменения переменной  $x_i$  cootbetctbehho.

Наиболее распространенным случаем граничных условий искомых задачах переменных  $\bf{B}$ реальных технических является  $\overline{MX}$ неотрицательность  $-x_i \geq 0$ .

Для решения оптимизационных задач используют специальные математические приемы и методы, которые получили название методов математического программирования.

В соответствии с характером зависимости между переменными в выражении целевой функции оптимизационные задачи классифицируются линейного программирования задачи нелинейного на задачи  $\,$  M  $\,$ программирования.

Кроме того, по характеру изменения искомые переменные могут иметь непрерывный, иелочисленный или дискретный характер. Соответственно, задачи оптимизации, в которых имеются целочисленные или дискретные переменные, подразделяются на задачи целочисленного или дискретного программирования.

Примерами непрерывных переменных являются значения тока и мощности в линии электропередачи; целочисленными переменными являются количество силовых трансформаторов и компенсирующих устройств; дискретными переменными являются сечения проводников и мощности трансформаторов, которые выбираются из стандартного ряда.

Важное влияние на вид оптимизационной задачи накладывает характер исходной информации. Если исходная информация однозначно определена, то она называется детерминированной; если же она носит случайный характер и подчиняется законам теории вероятностей, то она называется случайной. Исходная информация. которая носит неопределенный характер и не подчиняется теории вероятностей, называется недетерминированной.

Оптимизационные задачи, в которых исходная информация носит случайный характер, классифицируются как задачи стохастического программирования, а задачи, в которых исходная информация не определена, могут быть решены с помощью теории игр.

Существуют и другие виды классификации задач оптимизации, выявление специфических основной целью которых является особенностей тех или иных задач, играющих важную роль при разработке методов их решения.

## 1.2. Решение задач математического программирования средствами MS Excel

Электронные таблицы MS Excel содержат в своем составе специализированные средства, которые позволяют решать большинство типовых практических задач оптимизации.

При решении оптимизационных задач пользователь должен иметь представление об основах математического моделирования и уметь составлять оптимизационные математические модели. Кроме того, от пользователя требуется знание основных методов математического программирования и навыки практической работы с пакетом MS Office.

### 1.2.1. РЕШЕНИЕ ЗАДАЧ ЛИНЕЙНОГО ПРОГРАММИРОВАНИЯ

Общая задача линейного программирования состоит в минимизации (максимизации) линейной функции

$$
Z = c_1 x_1 + c_2 x_2 + \ldots + c_n x_n
$$

 $x_1, x_2, \ldots, x_n, y \text{QOB}$ летворяющих условиям **OT**  $\mathbf{n}$ переменных неотрицательности

$$
x_1 \geq 0, x_2 \geq 0, ..., x_n \geq 0
$$

и тинейным ограничениям

 $a_{11}x_1 + a_{12}x_2 + \ldots + a_{1n}x_n \leq (= \geq) b_1$  $a_{21}x_1 + a_{22}x_2 + ... + a_{2n}x_n \leq (\equiv \geq) b_{2n}$  $a_{m1}x_1 + a_{m2}x_2 + \ldots + a_{mn}x_n \leq (=\geq) b_m$ .

Для того чтобы решить задачу линейного программирования в табличном редакторе Microsoft Excel, необходимо придерживаться следующего плана действий.

#### 1. Ввести условие задачи:

- а) создать экранную форму для ввода условия задачи:
	- переменных,
	- целевой функции.
	- ограничений.

• граничных условий;

#### **б)** *ввести исходные данные в экранную форму*

- коэффициенты целевой функции,
- коэффициенты при переменных в ограничениях,
- правые части ограничений;
- *в***)** *ввести зависимости из математической модели в экранную форму*
	- формулу для расчета целевой функции,
	- формулы для расчета значений левых частей ограничений;
- *г) задать целевую функцию* (в окне **"Поиск решения"):**
	- целевую ячейку,
	- направление оптимизации ЦФ:
- *д) ввести ограничения и граничные условия* (в окне **"Поиск решения"):**
	- ячейки со значениями переменных,
	- граничные условия для допустимых значений переменных,
	- соотношения между правыми и левыми частями ограничений.

#### **2. Решить задачу:**

#### *а) установить параметры решения задачи* (в окне **"Поиск решения",),**

*б) запустить задачу на решение* (в окне **"Поиск решения ";**

### *в) выбрать формат вывода решения* (в окне **"Результаты поиска решения")**

Рассмотрим решение оптимизационной задачи линейного программирования средствами MS Excel на конкретном примере.

### **Задача 1**

Предприятие выпускает три вида продукции: табуретки, столы и стулья. На изготовление каждого изделия требуется три вида сырья: ткань, доски и фурнитура. Для упрощения задачи будем считать, что расход энергетических, трудовых и других ресурсов на изготовления каждого вида продукции одинаков. Нормы расхода каждого вида сырья на изготовление одного изделия и прибыль от его реализации приведены в табл. 1.1. Пли планировании производственной программы необходимо учесть ограничения на каждый вид сырьевого ресурса, которые составляют 80, 120, 60 для ткани, досок и фурнитуры соответственно. Требуется определить, в каком количестве нужно выпускать каждый вид изделия, чтобы получить максимальную прибыль (маркетинговую ситуацию на рынке не учитываем – все что произвели, сразу продали).

Таблица 1.1.

|           |         | TIUAUДHDIU ДАННDIU N SAДAЧU T |      |
|-----------|---------|-------------------------------|------|
|           | Табурет | $\Box$ түл                    | Стол |
| Гкань     |         |                               |      |
| Доски     |         |                               |      |
| Фурнитура |         |                               |      |
| Прибыль   |         |                               |      |

 $M_{\rm C}$ VOULLIA HAHHLIA V 23 HAHA $1$ 

### Решение.

Математическая модель решаемой задачи будет иметь следующий ВИД.

Hene  
\n
$$
Z = 25 \cdot x_1 + 70 \cdot x_2 + 120 \cdot x_3 \rightarrow \text{max}
$$
\n(1.1)  
\nC  
\n
$$
1 \cdot x_1 + 3 \cdot x_2 + 2 \cdot x_3 \le 80
$$
\n2·x<sub>1</sub> + 4·x<sub>2</sub> + 8·x<sub>3</sub> ≤ 120  
\n1·x<sub>1</sub> + 2·x<sub>2</sub> + 4·x<sub>3</sub> ≤ 60  
\nГраничные условия  
\n
$$
x_1 ≥ 0, x_2 ≥ 0, x_3 ≥ 0
$$
\n(1.3)

Из математической модели задачи видно, что целевая функция имеет линейную зависимость от переменных, значит решаемая задача является задачей линейного программирования.

На рабочем листе книги MS Excel создадим экранную форму для ввода условий задачи, рис.1.1

|                 | Α                   | B          | C           | D     | E                           | F            | G          |  |
|-----------------|---------------------|------------|-------------|-------|-----------------------------|--------------|------------|--|
|                 |                     | Переменные |             |       |                             |              |            |  |
|                 | Вид                 | Табүрет    | Стул        | Стол  |                             |              |            |  |
| 3               | Значение            |            | 0           | Ю     |                             |              |            |  |
| 4               | Нижн. граница       | $>=0$      | $>=0$       | $>=0$ |                             |              |            |  |
| 5.              | Верх. граница       |            |             |       | Целевая функция             | Тип          |            |  |
| 6               | Коэфф. ЦФ           | 25         | 70          | 120   | =CYMMΠPOИ3B(B3:D3;B6:D6)    | max          |            |  |
| 7               |                     |            |             |       |                             |              |            |  |
| 8               |                     |            | Ограничения |       |                             |              |            |  |
| 9               | Вид                 |            |             |       | Левая часть                 | Знак         | Пр. часть  |  |
| 10 <sup>°</sup> | Ткань               |            | 3           | 2     | =CYMMΠPOИ3B(B3:D3;B10:D10)  | $\leq$       | 80         |  |
|                 | Доски               | 2          | 4           | 8     | =CYMMΠPOИ3B(B3:D3;B11:D11)  | $\leq$       | 120        |  |
| 12              | Фурнитура           |            | 2           | 4     | =CYMMΠPOИ3B(B3:D3;B12:D12)  | $\Leftarrow$ | 60         |  |
| 13              |                     |            |             |       |                             |              |            |  |
| 14              |                     |            |             |       |                             |              |            |  |
| Iю              | н √Лист3 ) Задача 1 |            |             |       | $\vert \langle \vert \vert$ | <b>THE</b>   |            |  |
| Готово          |                     |            |             |       |                             |              | <b>NUM</b> |  |

Рис. 1.1. Экранная форма задачи 1

В экранной форме на рис. 1.1 каждой переменной и каждому коэффициенту задачи поставлена в соответствие конкретная ячейка в Excel. Имя ячейки состоит из буквы, обозначающей столбец, и цифры, обозначающей строку, на пересечении которых находится объект задачи линейного программирования. Переменным задачи соответствуют ячейки ВЗ:D3, коэффициентам целевой функции (ЦФ) соответствуют ячейки В6:D6, правым частям ограничений соответствуют ячейки G10:G12.

В ячейку Е6, в которой будет отображаться значение ЦФ, необходимо ввести формулу, по которой это значение будет рассчитано. В экранной форме значение целевой функции можно вычислить по формуле:

 $E6 = CVMMITPOM3B(B3:D3;B6:D6)$  (1/4) Формулы для расчета левых частей системы ограничений (1.2) разместим в ячейках Е10:Е12. Для экранной формы, представленной на рис.1.1, они могут быть рассчитаны по следующим формулам

$$
E10 = CVMMIIPOM3B(B3:D3;B10:D10)E11 = CVMMIIPOM3B(B3:D3;B11:D11)E12 = CVMMIIPOM3B(B3:D3;B12:D12)
$$
\n(1.5)

Экранная форма готова для решения задачи линейного программирования.

В качестве начального приближения значений искомых переменных примем нулевые значения, для чего введем в ячейки В3:D3 нули.

Для решения задачи линейного программирования средствами MS Excel в меню СЕРВИС нужно выбрать команду ПОИСК РЕШЕНИЯ.

*Примечание*. При первоначальном обращении к инструменту поиска решения в главном меню СЕРВИС можно не обнаружить операции ПОИСК РЕШЕНИЯ. Это означает, что компонент поиска решения в программе MS Excel не установлен. Для установки компонента необходимо выбрать в меню СЕРВИС команду НАДСТРОЙКИ и в открывшемся диалоговом окне установить галочку в строке ПОИСК РЕШЕНИЯ, рис.1.2.

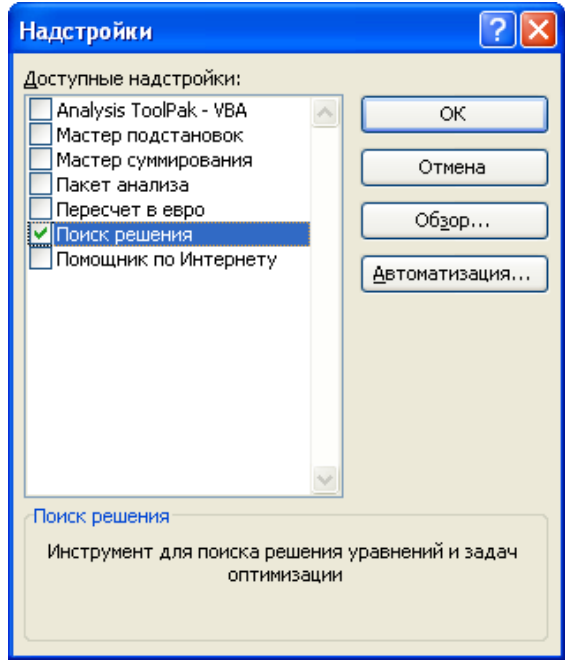

Рис.1.2. Диалоговое окно установки дополнительных компонент MS Excel

При установке дополнительных компонент программы MS Excel может потребоваться установочный диск пакета MS Office.

Параметры решения задачи устанавливаются в диалоговом окне «Поиск решения», представленном на рис. 1..3

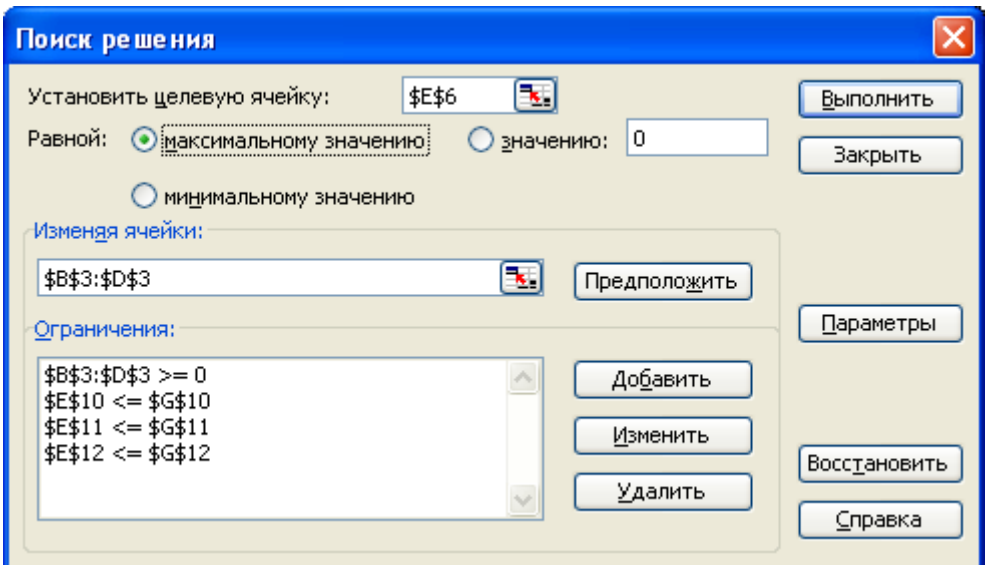

Рис.1.3. Диалоговое окно «Поиск решения» задачи 1

В открывшемся диалоговом окне необходимо выбрать целевую ячейку (в нашей задаче Е6), установить переключатель характера решаемой задачи в требуемое положение (в нашем случае «максимальное значение»), в поле «Изменяя ячейки» указать ячейки, которые должны изменяться в процессе поиска решения задачи (в нашей задаче В3:D3). После этого в поле «Ограничения» нужно ввести ограничения и граничные условия решаемой задачи оптимизации.

Для того, чтобы добавить ограничение, нужно нажать кнопку ДОБАВИТЬ, и в отрывшемся диалоговом окне «Добавление ограничения» установить ссылку на требуемую ячейку, вид и значение ограничения (рис.1.4).

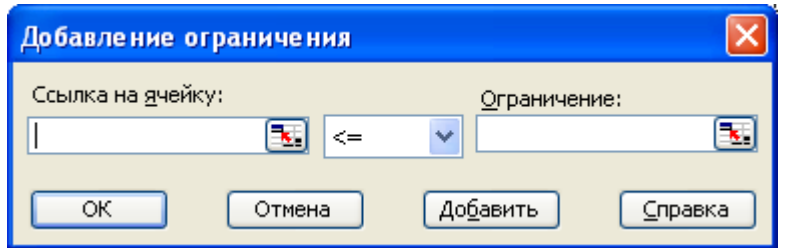

Рис.1.4. Диалоговое окно «Добавление ограничения»

В соответствиями с заданными условиями и экранной формой решаемой нами задачи в нашем случае требуется ввести 4 ограничения:

- значения ячеек Е10:Е12 должны быть меньше или равны значениям ячеек G10:G12 соответственно (система ограничений 1.2 );
- значения ячеек В3:D3 должны быть больше или равны нулю (граничные условия 1.3).

Для решения задач оптимизации определенного класса необходима установка конкретных параметров поиска решения. Для этого нужно нажать кнопку ПАРАМЕТРЫ и заполнить некоторые поля окна «Параметры поиска решения» (рис. 1.5).

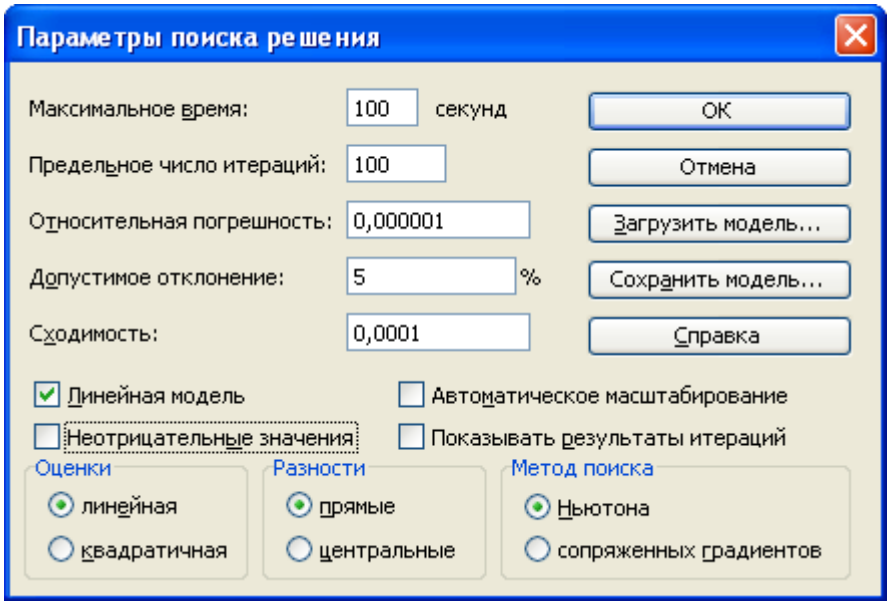

Рис.1.5. Диалоговое окно «Параметры поиска решения»

Параметр «Максимальное время» служит для назначения времени (в секундах), выделяемого на решение задачи. В поле можно ввести время, не превышающее 32 767 секунд (более 9 часов).

Параметр «Предельное число итераций» служит для управления временем решения задачи путем ограничения числа промежуточных вычислений. В поле можно ввести количество итераций, не превышающее 32 767.

Параметр «Относительная погрешность» служит для задания точности, с которой определяется соответствие ячейки целевому значению или приближение к указанным границам. Поле должно содержать число из интервала от 0 до 1. Чем меньше количество десятичных знаков во введенном числе, тем ниже точность. Высокая точность увеличит время, которое требуется для того, чтобы сошелся процесс оптимизации.

Параметр «Допустимое отклонение» служит для задания допуска на отклонение от оптимального решения в целочисленных задачах. При указании большего допуска поиск решения заканчивается быстрее.

«Сходимость» при решении Параметр применяется только нелинейных залач.

Установка флажка «Линейная модель» обеспечивает ускорение поиска решения линейной задачи за счет применение симплекс-метода.

Установленные по умолчанию значения параметров подходят для большинства решаемых задач. Оставим их без изменения, отметив галочкой «Линейная модель», так как наша задача линейная.

Подтвердим установленные параметры нажатием кнопки ОК.

Запуск задачи на решение производится из окна «Поиск решения» путем нажатия кнопки ВЫПОЛНИТЬ.

 $Ha$ экране появляется окно «Результаты поиска решения». представленное на рис.1.6.

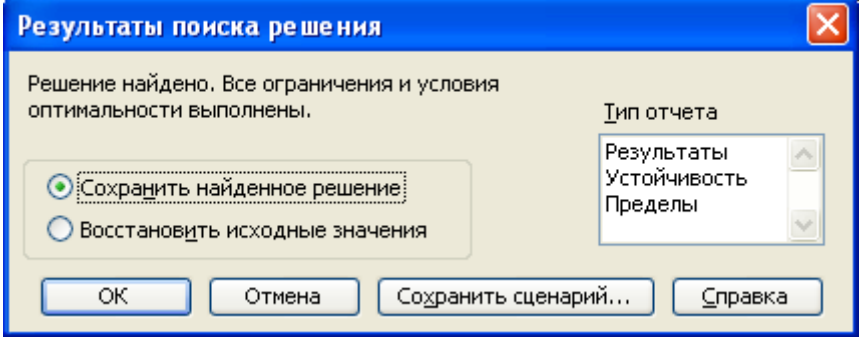

Рис.1.6. Диалоговое окно «Результаты поиска решения»

Примечание. Иногда при решении оптимизационных задач характер выводимых в диалоговом окне «Результаты поиска решения» сообщений может быть другим: «Поиск не может найти подходящего решения» или «Значения целевой ячейки не сходятся». Вывод таких сообщений не всегда свидетельствуют о характере оптимального решения задачи, а чаще о том, что при вводе условий задачи в Excel были допущены ошибки, не Excel позволяющие найти оптимальное решение. которое  $\bf{B}$ действительности существует.

Если решение оптимизационной задачи найдено, мы можем сохранить его в ячейках экранной формы и просмотреть три типа отчетов «Результаты», «Устойчивость», «Пределы», которые предлагает Excel для анализа полученного решения. Нажмем в диалоговом окне «Результаты поиска решения» кнопку ОК и сохраним результаты решения в экранной форме.

Экранная форма с результатами решения задачи представлена на рис.1.7.

|                 | Α                                                                          | B       | C           | D     | E                                                 | F           | G          | H |  |
|-----------------|----------------------------------------------------------------------------|---------|-------------|-------|---------------------------------------------------|-------------|------------|---|--|
|                 |                                                                            |         | Переменные  |       |                                                   |             |            |   |  |
| 2               | Вид                                                                        | Табүрет | Стул        | Стол  |                                                   |             |            |   |  |
| 3               | Значение                                                                   | 0       | 25          | 2,5   |                                                   |             |            |   |  |
| 4               | Нижн. граница                                                              | $>=0$   | $>=0$       | $>=0$ |                                                   |             |            |   |  |
| 5.              | Верх, граница                                                              |         |             |       | Целевая функция                                   | Тип         |            |   |  |
| 6               | Коэфф. ЦФ                                                                  | 25      | 70          | 120   | 2050                                              | max         |            |   |  |
| 7               |                                                                            |         |             |       |                                                   |             |            |   |  |
| 8               |                                                                            |         | Ограничения |       |                                                   |             |            |   |  |
| 9               | Вид                                                                        |         |             |       | Левая часть                                       | Знак        | Пр. часть  |   |  |
| 10 <sup>1</sup> | Ткань                                                                      |         | 3           | Э     | 80                                                | $\leq$      | 80         |   |  |
|                 | Доски                                                                      | o       | 4           | 8     | 120                                               | $\leq$      | 120        |   |  |
| 12              | Фурнитура                                                                  |         | 2           | 4     | 60                                                | $\leq$      | 60         |   |  |
| 13              |                                                                            |         |             |       |                                                   |             |            |   |  |
| 14              |                                                                            |         |             |       |                                                   |             |            |   |  |
|                 | $\blacktriangleright$ Пинейное / Нелинейное / Лист $3$ $\lambda$ Задача 1/ |         |             |       | $\left  \left\langle \cdot \right\rangle \right $ | <b>TITL</b> |            |   |  |
| Готово          |                                                                            |         |             |       |                                                   |             | <b>NUM</b> |   |  |

Рис. 1.7. Экранная форма задачи 1 с результатом решения

Из результатов решения задачи, представленных на рис.1.7, следует, что ЛЛЯ получения максимальной прибыли  $\overline{B}$ планируемом производственном периоде а размере 2050 у.е. мы должны произвести 25 стульев и 2.5 стола. При этом запасы всех наших ресурсов (ткани, досок и фурнитуры) будут израсходованы полностью без остатка.

С практической точки зрения полученное решение не имеет смысла, так как производство 0,5 стола если теоретически и возможно, то получение прибыли от его реализации крайне затруднительно.

С математической точки зрения при решении задачи мы допустили ошибку, выполнив решение без учета того, что наша задача относится к классу задач целочисленного программирования - переменные: табуретки, столы и стулья могут быть только целыми числами. Для исправления ошибки выберем в меню СЕРВИС команду ПОИСК РЕШЕНИЯ и в поле «Ограничения» добавим еще одно ограничение - ячейки В3:D3 должны быть целыми числами (рис.1.8).

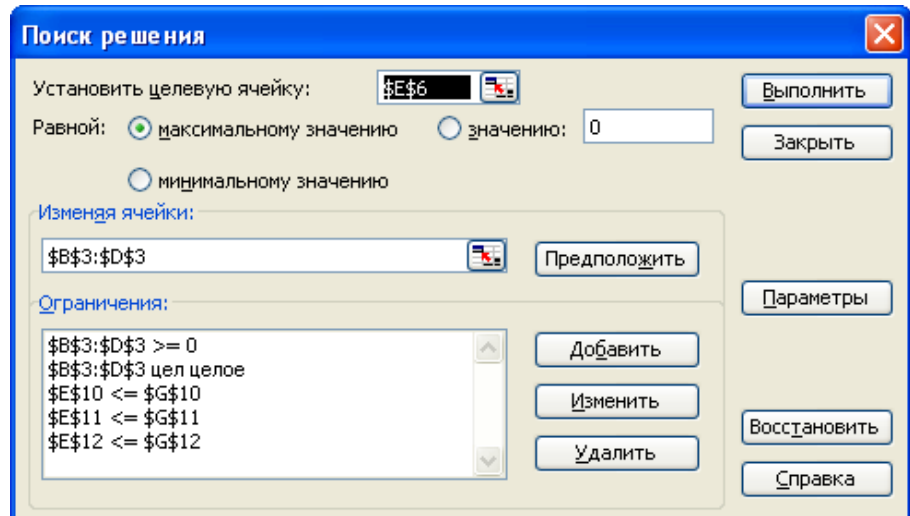

Рис. 1.8. Лиалоговое окно «Поиск решения» целочисленной задачи 1

Экранная форма с результатами решения задачи линейного целочисленного программирования представлена на рис.1.9.

|    | А                                                                          | B       | С           | D                          | Ε                            | F            | G         | Н | $\overline{\mathbf{v}}$ |  |  |  |  |
|----|----------------------------------------------------------------------------|---------|-------------|----------------------------|------------------------------|--------------|-----------|---|-------------------------|--|--|--|--|
|    |                                                                            |         | Переменные  |                            |                              |              |           |   |                         |  |  |  |  |
| 2  | Вид                                                                        | Табурет | Стул        | Стол                       |                              |              |           |   |                         |  |  |  |  |
| 3  | Значение                                                                   | 0       | 24          | з                          |                              |              |           |   |                         |  |  |  |  |
| 4  | Нижн. граница                                                              | $>=0$   | $>=0$       | $>=0$                      |                              |              |           |   |                         |  |  |  |  |
| 5  | Верх. граница.                                                             |         |             |                            | Целевая функция              | Тип          |           |   |                         |  |  |  |  |
| 6  | Коэфф. ЦФ                                                                  | 25      | 70          | 120                        | 2040                         | max          |           |   |                         |  |  |  |  |
| 7  |                                                                            |         |             |                            |                              |              |           |   |                         |  |  |  |  |
| 8  |                                                                            |         | Ограничения |                            |                              |              |           |   |                         |  |  |  |  |
| 9  | Вид                                                                        |         |             |                            | Левая часть                  | Знак         | Пр. часть |   |                         |  |  |  |  |
| 10 | Ткань                                                                      |         | 3           | о                          | 78                           | $\leq$       | 80        |   |                         |  |  |  |  |
|    | Доски                                                                      |         | 4           | 8                          | 120                          | $\Leftarrow$ | 120       |   |                         |  |  |  |  |
| 12 | ∣Фурнитура                                                                 |         | 2           | 4                          | 60                           | $\leq$       | 60        |   |                         |  |  |  |  |
| 13 |                                                                            |         |             |                            |                              |              |           |   |                         |  |  |  |  |
| 14 |                                                                            |         |             |                            |                              |              |           |   | $\checkmark$            |  |  |  |  |
| İн | $\blacktriangleright$ Пинейное / Нелинейное / Лист $3$ $\lambda$ Задача 1/ |         |             |                            | $\left\langle \right\rangle$ | TITE.        |           |   |                         |  |  |  |  |
|    |                                                                            |         |             | <b>NUM</b><br>Готово<br>пĤ |                              |              |           |   |                         |  |  |  |  |

Рис. 1.9. Экранная форма задачи 1 с результатом решения

Выберем в диалоговом окне «Результаты поиска решения» (рис.1.6) тип отчета «Результаты» и нажмем кнопку ОК.

MS Excel автоматически создаст в рабочей книге новый лист «Отчет по результатам 1», представленный на рис. 1.10.

|                 | А<br>B            |                                                                                        | D                 |                 | E                      | F          | G                         |    |
|-----------------|-------------------|----------------------------------------------------------------------------------------|-------------------|-----------------|------------------------|------------|---------------------------|----|
|                 |                   | Microsoft Excel 11.0 Отчет по результатам                                              |                   |                 |                        |            |                           |    |
| 2               |                   | Рабочий лист: [Пример1.xls]Задача 1                                                    |                   |                 |                        |            |                           |    |
| 3               |                   | Отчет создан: 04.03.2007 14:52:46                                                      |                   |                 |                        |            |                           |    |
| 4               |                   |                                                                                        |                   |                 |                        |            |                           |    |
| 5               |                   |                                                                                        |                   |                 |                        |            |                           |    |
| 6               |                   | Целевая ячейка (Максимум)                                                              |                   |                 |                        |            |                           |    |
| 7               | Ячейка            | Имя                                                                                    | Исходное значение |                 | Результат              |            |                           |    |
| 8               | \$E\$6            | Коэфф. ЦФ Целевая функция                                                              |                   | 0               | 2040                   |            |                           |    |
| 9               |                   |                                                                                        |                   |                 |                        |            |                           |    |
| 10              |                   |                                                                                        |                   |                 |                        |            |                           |    |
| 11              | Изменяемые ячейки |                                                                                        |                   |                 |                        |            |                           |    |
| 12              | Ячейка            | Имя                                                                                    | Исходное значение |                 | Результат              |            |                           |    |
| 13              | \$B\$3            | Значение Табурет                                                                       |                   | 0               | 0                      |            |                           |    |
| 14              | \$C\$3            | Значение Стул                                                                          |                   | 0               | $\overline{24}$        |            |                           |    |
| 15              | \$D\$3            | Значение Стол                                                                          |                   | $\Box$          | 3                      |            |                           |    |
| 16              |                   |                                                                                        |                   |                 |                        |            |                           |    |
| $\overline{17}$ |                   |                                                                                        |                   |                 |                        |            |                           |    |
| 18              | Ограничения       |                                                                                        |                   |                 |                        |            |                           |    |
| 19              | Ячейка            | Имя                                                                                    | Значение          |                 | Формула                | Статус     | Разница                   |    |
| 20              | \$E\$10           | Ткань Левая часть                                                                      |                   |                 | 78 \$E\$10<=\$G\$10    | не связан. | 2                         |    |
| 21              | \$E\$11           | Доски Левая часть                                                                      |                   |                 | 120 \$E\$11 <= \$G\$11 | связанное  | $\overline{0}$            |    |
| 22              | \$E\$12           | Фурнитура Левая часть                                                                  |                   |                 | 60 \$E\$12<=\$G\$12    | связанное  | ō                         |    |
| $\overline{23}$ | \$B\$3            | Значение Табурет                                                                       |                   |                 | $0$ \$B\$3>=0          | связанное  | ō                         |    |
| 24              | \$C\$3            | Значение Стул                                                                          |                   |                 | 24 \$C\$3>=0           | не связан. | 24                        |    |
| $\overline{25}$ | \$D\$3            | Значение Стол                                                                          |                   |                 | $3$ \$D\$3>=0          | не связан. | $\overline{\overline{3}}$ |    |
| 26              | \$B\$3            | Значение Табурет                                                                       |                   |                 | 0 \$В\$З=целое         | связанное  | $\overline{0}$            |    |
| 27              | \$C\$3            | Значение Стул                                                                          |                   |                 | 24 \$С\$З=целое        | связанное  | ō                         |    |
| 28              | \$D\$3            | Значение Стол                                                                          |                   |                 | 3 \$D\$3=целое         | связанное  | $\overline{\mathfrak{o}}$ |    |
| 29<br>14 4      |                   | м $\sqrt{2}$ Лист $3$ $\sqrt{2}$ Отчет по результатам 1 $\sqrt{2}$ Задача 1 $\sqrt{2}$ |                   | $\vert \langle$ | <b>TITL</b>            |            |                           | ×. |
| Готово          |                   |                                                                                        |                   |                 |                        | <b>NUM</b> |                           |    |

Рис.1.10 Отчет по результатам решения задачи

Отчет состоит из трех таблиц.

В первой таблице указана ячейка целевой функции, ее исходное (начальное) значение и полученный оптимальный результат – 2040 у.е.

Во второй таблице приведены номера ячеек, наименование, исходное и полученные в результате решения задачи значения переменных: табуретов, стульев и столов. Из таблицы видно, что для получения максимальной прибыли мы должны произвести 24 стула и 3 стола. Изготавливать табуретки в данной постановке задачи экономически не целесообразно.

В третьей таблице представлены данные по ограничениям решаемой задачи. Из таблицы видно, что при планируемом оптимальном объеме производства доски и фурнитура будут израсходованы полностью, а ткани останется 2 у.е.

## *1.2.2. РЕШЕНИЕ ЗАДАЧ НЕЛИНЕЙНОГО ПРОГРАММИРОВАНИЯ*

Решение задач нелинейного программирования принципиально ничем не отличается от решения задач линейного и целочисленного программирования. Единственное отличие заключается в том, что при установке параметров поиска решения в диалоговом окне «Параметры поиска решения» (рис. 1.5), необходимо снять галочку в строке «Линейная модель».

Кроме того, процедура поиска решения задач нелинейного программирования более критична к исходным начальным данным.

Для решения задач нелинейного программирования в Excel реализовано два метода: метод Ньютона и метод сопряженных градиентов Флетчера-Ривса. Выбор метода решения производится в диалоговом окне «Параметры поиска решения». В качестве критерия останова поиска решения в Excel используется следующее условие:

$$
\Delta f_k = \left| \frac{f(x^{k-1}) - f(x^k)}{f(x^k)} \right| \le \varepsilon \tag{1.6}
$$

Значение ε вводится в окне «Параметры поиска решения» в строке «Относительная погрешность».

В соответствии с выражением (1.6) начальные значения переменных желательно назначать близкими к оптимальным значениям, что значительно ускорит процесс решения задачи. Обязательным условием является требование неравенства целевой функции в начальной точке нулю, иначе при вычислении погрешности по выражению (1.6) возможно деление на ноль.

## 1.2.3. РЕШЕНИЕ ТРАНСПОРТНОЙ ЗАДАЧИ

Транспортная задача (ТЗ) является частным типом задачи линейного программирования и определяется как задача разработки наиболее экономичного плана перевозки продукции одного вида из нескольких пунктов отправления в пункты назначения. При этом величина транспортных расходов прямо пропорциональна объему перевозимой продукции и задается с помощью тарифов на перевозку единицы продукции.

Задачи транспортного типа широко распространены в практике. К ним сводятся многие задачи линейного программирования - задачи о назначениях, сетевые, календарного планирования и др.

И хотя ТЗ может быть решена одним из методов решения любой задачи линейного программирования, ее математическая модель и структура ограничений имеют ряд специфических особенностей.

Стандартная ТЗ формулируется следующим образом. Имеется т пунктов отправления (или пунктов производства)  $A_i...A_m$ , в которых сосредоточены запасы однородных продуктов в количестве  $a_1,...,a_m$ единиц. Имеется *п* пунктов назначения (или пунктов потребления)  $B_1, ..., B_m$ , потребность которых в указанных продуктах составляет  $b_1, ..., b_n$ единиц. Известны также транспортные расходы  $C_{ii}$ , связанные с перевозкой единицы продукта из пункта.  $A_i$  в пункт  $B_i$  i = 1,2..., m;  $i = 1, 2, ..., n$ .

Требуется составить такой план перевозок (откуда, куда и сколько единиц продукта везти), чтобы удовлетворить спрос всех пунктов потребления за счет реализации всего продукта, произведенного всеми пунктами производства, при минимальной общей стоимости всех перевозок.

Пусть  $x_{ii}$  - количество единиц продукта, поставляемого из пункта  $A_i$  в пункт  $B_i$ . Подлежащие минимизации суммарные затраты на перевозку продуктов из всех пунктов производства во все пункты потребления выражаются формулой:

$$
\sum_{i=1}^{m} \sum_{j=1}^{n} C_{ij} \cdot x_{ij} \to \min
$$
 (1.7)

Таким функция T3 собой образом. целевая представляет транспортные расходы на осуществление всех перевозок в целом.

T<sub>3</sub> Математическая модель содержит также две **Группы** ограничений.

Первая группа ограничений указывает, что запас продукции в любом пункте отправления должен быть равен суммарному объему перевозок продукции из этого пункта

$$
\sum_{i=1}^{m} x_{ij} = a_i, \text{ rate } i = 1, \dots, m
$$
 (1.8)

Вторая группа ограничений указывает, что суммарные перевозки продукции  $\overline{B}$ некоторый пункт потребления должны полностью удовлетворить спрос на продукцию в этом пункте.

$$
\sum_{j=1}^{n} x_{ij} = b_j, \text{ rge } j = 1, ..., n
$$
 (1.9)

Объемы перевозок - неотрицательные числа, так как перевозки из пунктов потребления в пункты производства исключены:

$$
x_{ij} \ge 0, i = 1, ..., m; j = 1, ..., n.
$$
 (1.10)

Из (1.8), (1.9) следует, что сумма запасов продукции во всех пунктах отправления должна равняться суммарной потребности во всех пунктах потребления, то есть

$$
\sum_{i=1}^{m} a_i = \sum_{j=1}^{n} b_j
$$
 (1.11)

Если условие (1.11) выполняется, то ТЗ называется сбалансированной (замкнутая модель), в противном случае - несбалансированной (открытая модель). Поскольку ограничения модели ТЗ (1.8), (1.9) могут быть выполнены только при сбалансированной ТЗ, то при построении транспортной модели необходимо проверять условие баланса (1.11). В случае, когда суммарные запасы превышают суммарные потребности, необходим дополнительный фиктивный пункт потребления, который будет формально потреблять существующий излишек запасов, то есть

$$
b_{\Phi} = \sum_{i=1}^{m} a_i - \sum_{j=1}^{n} b_j
$$
 (1.12)

Если суммарные потребности превышают суммарные запасы, то необходим дополнительный фиктивный пункт отправления, формально существующий недостаток продукции восполняющий  $\mathbf{B}$ пунктах отправления:

$$
a_{\Phi} = \sum_{j=1}^{n} b_j - \sum_{i=1}^{m} a_i
$$
 (1.13)

Введение фиктивного потребителя или отправителя повлечет необходимость формального задания фиктивных тарифов  $C_{ii}^{\phi}$  (реально не существующих) для фиктивных перевозок.

Так как нас интересует суммарная стоимость всех перевозок, можно принять величину фиктивного тарифа равной нулю  $C_{ii}^{\phi}$ =0, что не изменит значение искомой целевой функции.

Рассмотрим процедуру решения транспортной задачи на конкретном примере.

### **Задача 2**

Крупная оптовая фирма занимается поставкой некоего товара в магазины города. Товар поставляется из трех складов, месячные запасы которых составляют 1500, 1300 и 1600 единиц товара соответственно. Товар нужно развести по трем магазинам, месячные потребности которых равны 2100, 1600 и 1000 единиц товара соответственно. Транспортные расходы по доставке единицы товара из соответствующего склада в соответствующий магазин приведены в табл.1.2. Необходимо определить оптимальные по транспортным расходам способы доставки товара со складов в магазины.

Таблица 1.2

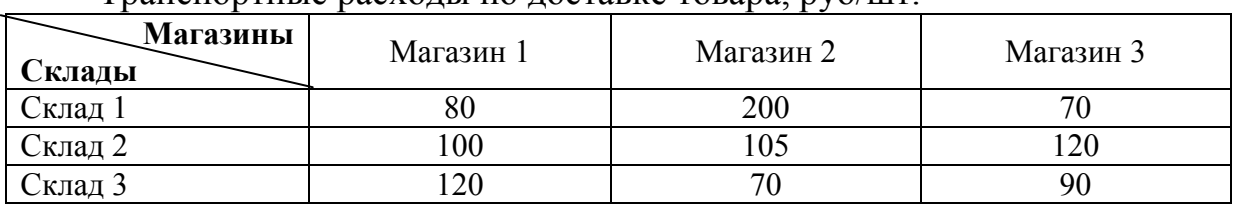

Транспортные расходы по доставке товара, руб/шт.

Составим в MS Excel транспортную матрицу для решения задачи, рис.1.11

|   |                              | R                                   |                                     |      |            |
|---|------------------------------|-------------------------------------|-------------------------------------|------|------------|
|   |                              |                                     | Магазины                            |      | Запасы     |
|   | Склады                       | Магазин 2<br>Магазин З<br>Магазин 1 |                                     |      |            |
| 3 |                              |                                     | Стоимость перевозки товара, руб/шт. |      | товара, шт |
|   | Склад 1                      | 80                                  | 200                                 | 70   | 1500       |
| 5 | Склад 2                      | 100                                 | 105                                 | 120  | 1300       |
| 6 | Склад З                      | 120                                 | 70                                  | 90   | 1600       |
|   | Потребность в<br>товаре, шт. | 2100                                | 1600                                | 1000 |            |
|   |                              |                                     |                                     |      |            |

Рис.1.11 Транспортная матрица задачи в MS Excel

Проверяем баланс ТЗ.

Суммарные запасы составляют  $\Sigma$ *m i\* ai* 1 = 4400 шт. товара, суммарная

потребность  $\Sigma$ *n j\**  $b_j$ 1  $= 4700$   $\mu$ T.

Транспортная задача не сбалансирована – спрос превышает предложение. Приведем ТЗ к сбалансированной, добавив еще один фиктивный склад, стоимость перевозки товара в который будет равна нулю.

Определим количество товара на фиктивном складе  $=\sum b_i - \sum$ *m i\* i n j\**  $a_{\phi} = \sum b_j - \sum a_j$  $i^*1$   $i^*1$  $\phi_{\phi} = \sum b_j - \sum a_i = 4700 - 4400 = 300$  шт. и внесем изменения в лист книги

MS Excel.

|   | А              |                                     | С                                   |      | E          |  |
|---|----------------|-------------------------------------|-------------------------------------|------|------------|--|
|   |                |                                     | Магазины                            |      | Запасы     |  |
| 2 | Склады         | Магазин 2<br>Магазин З<br>Магазин 1 |                                     |      |            |  |
| 3 |                |                                     | Стоимость перевозки товара, руб/шт. |      | товара, шт |  |
|   | Склад 1        | 80                                  | 200                                 | 70   | 1500       |  |
| 5 | Склад 2        | 100                                 | 105                                 | 120  | 1300       |  |
| 6 | Склад З        | 120                                 | 70                                  | 90   | 1600       |  |
|   | Фиктивн. Склад |                                     |                                     |      | 300        |  |
|   | Потребность в  | 2100                                | 1600                                | 1000 |            |  |
| 8 | товаре, шт.    |                                     |                                     |      |            |  |

Рис.1.12 Сбалансированная транспортная матрица

Сбалансированность транспортной матрицы легко проверить средствами Excel, последовательно вычислив суммы ячеек В8:D8 и Е4:Е7. Суммы должны быть одинаковыми.

Создадим экранную форму решения ТЗ, для чего выделим на листе книги все ячейки транспортной матрицы, создадим ее копию и внесем в копию необходимые исправления. За начальные условия перевозимого количества товара примем нули, рис.1.13.

|                 | Α              | B         | C                                   | D         | E       |
|-----------------|----------------|-----------|-------------------------------------|-----------|---------|
| 1               |                |           | Магазины                            |           | Запасы  |
| 2               | Склады         | Магазин 1 | Магазин 2                           | Магазин З | товара, |
| 3               |                |           | Стоимость перевозки товара, руб/шт. |           | ШТ      |
| 4               | Склад 1        | 80        | 200                                 | 70        | 1500    |
| 5               | Склад 2        | 100       | 105                                 | 120       | 1300    |
| 6               | Склад З        | 120       | 70                                  | 90        | 1600    |
| 7               | Фиктивн. Склад | Ω         | 0                                   | Ω         | 300     |
|                 | Потребность в  | 2100      | 1600                                | 1000      |         |
| 8               | товаре, шт.    |           |                                     |           |         |
| 9               |                |           |                                     |           |         |
| 10 <sup>1</sup> |                |           |                                     |           |         |
| 11              |                |           | Магазины                            |           | Запасы  |
| 12              | Склады         | Магазин 1 | Магазин 2                           | Магазин З | товара, |
| 13              |                |           | Количество перевозимого товара, шт. |           | ШТ      |
| 14              | Склад 1        | Π         | 0                                   | n         |         |
| 15              | Склад 2        | Π         | Ω                                   | Ω         |         |
| 16              | Склад З        | Ω         | 0                                   | 0         |         |
| 17              | Фиктивн. Склад | 0         | 0                                   | 0         |         |
|                 | Потребность в  |           |                                     |           |         |
| 18              | товаре, шт.    |           |                                     |           |         |
|                 | Стоимость      |           |                                     |           |         |
| 19              | перевозок, руб |           |                                     |           |         |

Рис.1.13 Транспортная матрица и экранная форма решения ТЗ

Заполним полученную экранную форму необходимыми формулами. Для этого удобно воспользоваться встроенными в Excel математическими формулами СУММ() и СУММПРОИЗВ(), рис.1.14.

|    | $\overline{A}$    | B              | C.                                                     | D                          | E.             |
|----|-------------------|----------------|--------------------------------------------------------|----------------------------|----------------|
|    |                   |                | Магазины                                               |                            | Запасы товара, |
| 2  | Склады            | Магазин 1      | Магазин 2                                              | Магазин З                  | ШТ             |
| 3  |                   |                | Стоимость перевозки товара, руб/шт.                    |                            |                |
| 4  | Склад 1           | 180            | 200                                                    | 70                         | 1500           |
| 5  | Склад 2           | 100            | 105                                                    | 120                        | 1300           |
| 6  | Склад З           | 120            | 70                                                     | 90                         | 1600           |
|    | Фиктивн. Склад    | lo.            |                                                        | n                          | 300            |
|    | Потребность в     |                |                                                        |                            |                |
| 8  | товаре, шт.       | 2100           | 1600                                                   | 1000                       |                |
| 9  |                   |                |                                                        |                            |                |
| 10 |                   |                |                                                        |                            |                |
| 11 |                   |                | Магазины                                               |                            | Запасы товара, |
| 12 | Склады            | Магазин 1      | Магазин 2                                              | Магазин З                  | ШT             |
| 13 |                   |                | Количество перевозимого товара, шт.                    |                            |                |
| 14 | Склад 1           | O              |                                                        |                            | =CYMM(B14:D14) |
|    | 15 Склад 2        |                |                                                        |                            | =CYMM(B15:D15) |
|    | 16 Склад 3        | O              |                                                        |                            | =CYMM(B16:D16) |
| 17 | Фиктивн. Склад    | o              |                                                        |                            | =CYMM(B17:D17) |
|    | Потребность в     |                |                                                        |                            |                |
|    | 18 товаре, шт.    | =CYMM(B14:B17) | =CYMM(C14:C17)                                         | =CYMM(D14:D17)             |                |
|    | Стоимость         |                |                                                        |                            |                |
|    | 19 перевозок, руб |                | =CYMMΠPOИ3B(B4:B7;B14:B17)  =CYMMΠPOИ3B(C4:C7;C14:C17) | =CYMMΠPOИ3B(D4:D7;D14:D17) | =CYMM(B19:D19) |
| 20 |                   |                |                                                        |                            |                |

Рис.1.14 Экранная форма решения ТЗ с введенными формулами

Ячейка Е19 содержит формулу для вычисления значения целевой функции - суммарной стоимости всех транспортных перевозок.

Выберем в меню СЕРВИС команду ПОИСК РЕШЕНИЯ и установим в диалоговом окне формы «Поиск решения» целевую ячейку, требуемый вид зависимости целевой функции, диапазон ячеек переменных и ограничения в соответствии с условиями решаемой ТЗ аналогично примеру Задачи 1, п.1.2.1, рис.1.15.

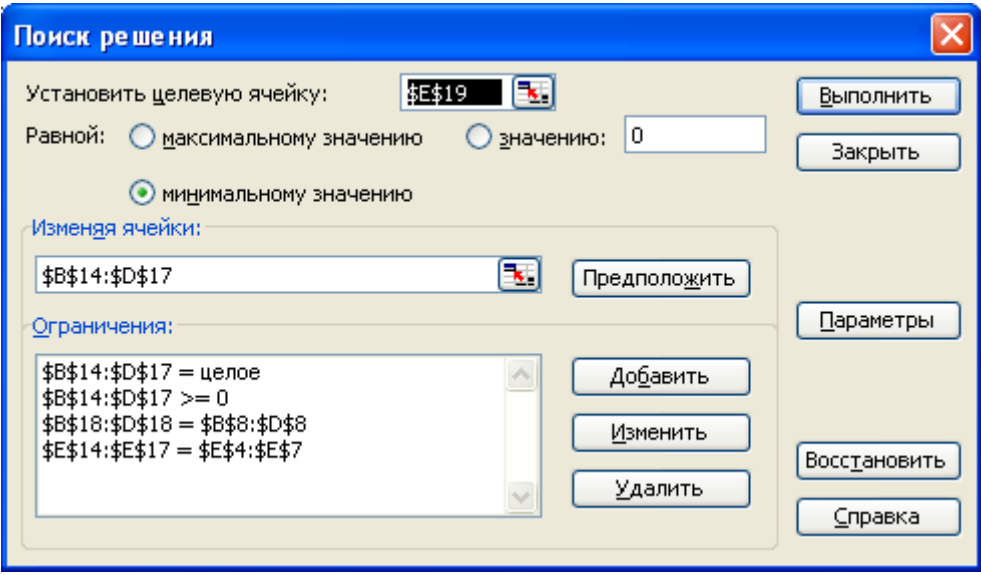

Рис.1.15 Окно форма «Поиск решения» ТЗ

Нажмем кнопку «Параметры» и в открывшемся диалоговом окне формы «Параметры поиска решения» отметим галочкой «Линейная модель», так как решаемая нами ТЗ является задачей линейного программирования.

После выполнения процедуры поиска решения на рабочем листе книги получим решение ТЗ, рис.1.16.

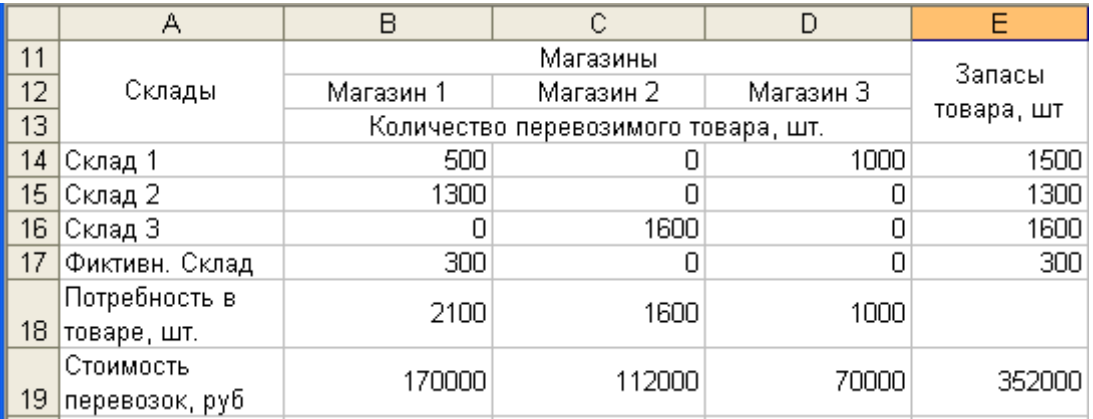

Рис.1.16 Результат решения ТЗ на листе книги MS Excel

## Лабораторная работа № 5

## 1.3. Определение оптимального количества трансформаторов цеховых подстанций

Цель работы: овладение методикой математического моделирования и решения оптимизационных задач электроснабжения.

### 1.3.1. ЗАДАНИЕ

От шин 10 кВ главной понизительной подстанции (ГПП) предприятия осуществляется электроснабжение цехов с суммарными расчетными нагрузками  $P_n$  и  $Q_n$ . (рис. 1.17). Определить оптимальное количество трансформаторов напряжением 10/0,4 цеховых  $\kappa B$  c заданными номинальной мощностью  $S_{\text{TD}}$  и коэффициентом загрузки  $k_3$  при условии, что со стороны питания потребляемая реактивная мощность не должна превышать значения  $Q_c$ . Устройства для компенсации реактивной мощности могут быть установлены как на шинах 10 кВ ГПП  $Q_{10}$ , так и на шинах 0,4 кВ цеховых трансформаторов  $Q_{04}$ .

Исходные данные для решения задачи приведены в табл. 1.3. Затраты на единицу мощности трансформаторов и компенсирующих устройств обозначены через  $Z$ .

Необходимо составить математическую модель задачи, создать экранную форму и решить задачу в программе MS Excel.

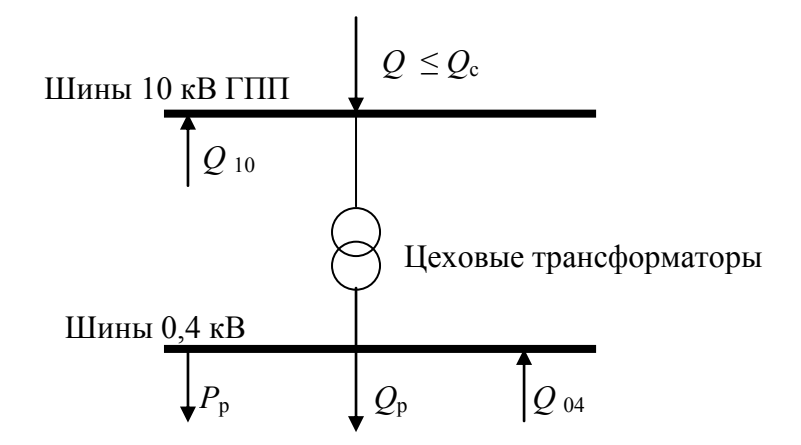

Рис.1.17 Расчетная схема электроснабжения предприятия

Таблица 1.3.

|                |                             |                 | $\cdots$ | $\cdots$                        |                                           |                               |                       |
|----------------|-----------------------------|-----------------|----------|---------------------------------|-------------------------------------------|-------------------------------|-----------------------|
| № вар          | $P_{\rm p}$ ,<br><b>MBA</b> | $Q_{p}$<br>MBap | $k_{3}$  | $S_{\text{rp}},$<br>$\kappa$ BA | $Z_{\text{rp}},$<br>y.e./ <sub>K</sub> BA | $Z_{04}$<br>$y.e./\kappa Bap$ | $Z_{10}$<br>y.e./кВар |
| 1              | 20                          | 18              | 0,7      | 1000                            | 9                                         | 10                            | $\overline{4}$        |
| $\overline{2}$ | 25                          | 20              | 0,75     | 1600                            | 10                                        | 9                             | 4,5                   |
| 3              | 30                          | 25              | 0,8      | 2500                            | 9                                         | 8                             | $\overline{4}$        |
| $\overline{4}$ | 33                          | 29              | 0,85     | 1000                            | 10                                        | 8,5                           | 5                     |
| 5              | 35                          | 30              | 0,9      | 1600                            | 9                                         | 10                            | 5                     |
| 6              | 28                          | 24              | 0,75     | 2500                            | 11                                        | 9                             | 4,5                   |
| 7              | 33                          | 25              | 0,8      | 1000                            | 10                                        | 8                             | 3,8                   |
| 8              | 30                          | 28              | 0,7      | 1600                            | 12                                        | 9                             | 5                     |
| 9              | 32                          | 27              | 0,75     | 2500                            | 11                                        | 10                            | $\overline{4}$        |
| 10             | 26                          | 22              | 0,8      | 630                             | 12                                        | 9                             | 3,8                   |
| 11             | 28                          | 25              | 0,7      | 1000                            | 10                                        | 10                            | 5                     |
| 12             | 24                          | 20              | 0,75     | 630                             | 10                                        | 9                             | $\overline{4}$        |
| 13             | 30                          | 25              | 0,8      | 1600                            | 9                                         | 8                             | 3,5                   |
| 14             | 25                          | 20              | 0,7      | 630                             | 10                                        | 9                             | 5                     |
| 15             | 23                          | 19              | 0,8      | 1000                            | 9                                         | 9                             | 5                     |

Исходные данные

### *1.3.2. МЕТОДИЧЕСКИЕ УКАЗАНИЯ*

По заданным расчетным активной *Р*<sup>р</sup> и реактивной *Q*<sup>p</sup> нагрузкам определяется полная расчетная нагрузка

$$
S_p = \sqrt{P_p^2 + Q_p^2}
$$
 (1.14)

По величине  $S_p$  и заданному коэффициенту загрузки  $k_3$  определяется максимальное количество цеховых трансформаторов с заданной номинальной мощностью *S*тр

$$
N_{\text{max}} = \frac{S_p}{S_{\text{rp}} \cdot k_3} \tag{1.15}
$$

При полной компенсации реактивной мощности на шинах 0,4 кВ (*Q*<sup>p</sup> = *Q*04) количество цеховых трансформаторов будет минимальным

$$
N_{\min} = \frac{P_{\rm p}}{S_{\rm rp} \cdot k_3} \tag{1.16}
$$

Значения  $N_{\text{max}}$  и  $N_{\text{min}}$  округляются до ближайших больших целых чисел

Оптимальное количество цеховых трансформаторов  $N$ , подлежащее определению, будет лежать в пределах  $N_{\text{max}} \ge N \ge N_{\text{min}}$ .

Величина мощности компенсирующих устройств на шинах 0,4 кВ, позволяющая сократить количество трансформаторов на единицу составит

$$
Q_{04}^{1} = \frac{Q_{\rm p}}{N_{\rm max} - N_{\rm min}}\tag{1.17}
$$

Лля определения оптимального количества трансформаторов необходимо найти минимум целевой функции

$$
Z = Z_{\rm rp} \cdot S_{\rm rp} \cdot N + Z_{04} \cdot Q_{04} + Z_{10} \cdot Q_{10}
$$
 (1.18)

представляющей собой суммарные затраты на цеховые трансформаторы и компенсирующие устройства на 0,4 и 10 кВ.

Минимум целевой функции (1.18) ищется при следующих ограничениях:

1. Суммарная величина мощности компенсирующих устройств на шинах 0,4 и 10 кВ должна быть равна расчетной реактивной нагрузке (перекомпенсация не допускается)

$$
Q_{04} + Q_{10} = Q_p \tag{1.19}
$$

2. Искомое количество трансформаторов, уменьшаемое за счет установки компенсирующих устройств на шинах 0,4 кВ, определится условием

$$
N \ge N_{\text{max}} - \frac{Q_{04}}{Q_{04}^1} \tag{1.20}
$$

Решение задачи должно выполняться при граничных условиях

$$
N \ge 0, \ Q_{04} \ge 0, \ Q_{10} \ge 0. \tag{1.21}
$$

Задача приведена к формализованному виду для решения в MS Excel.

#### 1.3.3. ТРЕБОВАНИЯ К ОТЧЕТУ

Отчет по лабораторной работе должен содержать:

- 1. Цель и порядок выполнения работы
- 2. Математическую модель задачи и результаты промежуточных расчетов
- 3. Краткую характеристику математической модели
- 4. Результаты расчетов в среде MS Excel
- 5. Краткий анализ решения
- 6. Выволы

### 1.3.4. КОНТРОЛЬНЫЕ ВОПРОСЫ

- 1. Каковы основные решения линейного этапы залач программирования в MS Excel
- 2. Каков вид и способы задания формул для целевой ячейки и ячеек левых частей ограничений
- 3. Каким образом в MS Excel задается направление оптимизации целевой функции
- 4. Какие ячейки экранной формы выполняют иллюстративную функцию, а какие необходимы для решения задачи
- 5. Поясните общий порядок работы с формой «Поиск решения»
- 6. Назовите разновидности задач линейного программирования

## Лабораторная работа № 6

## 1.4. Оптимальное распределение компенсирующих устройств в радиальной схеме электроснабжения

Цель работы: овладение методикой математического моделирования и решения оптимизационных задач электроснабжения.

### 1.4.1. ЗАДАНИЕ

Питание цеховых трансформаторных подстанций промышленного предприятия осуществляется от шин  $U = 10$  кВ главной понизительной подстанции (ГПП) кабельными линиями по радиальной схеме (рис.1.18).

Значения активных сопротивлений кабельных линий  $R_i$ , реактивные нагрузки цехов  $Q_i$  и суммарная мощность компенсирующих устройств  $Q_{\kappa}$ приведены в табл.1.4.

Технические данные нерегулируемых конденсаторных установок, используемых на предприятии, приведены в таблице 1.5.

Требуется найти оптимальный вариант распределения компенсирующих устройств заданной суммарной мощности  $O<sub>K</sub>$  между цеховыми подстанциями по условию минимума потерь активной мощности в линиях. Найти теоретически возможный и практический минимум потерь активной мощности в системе электроснабжения.

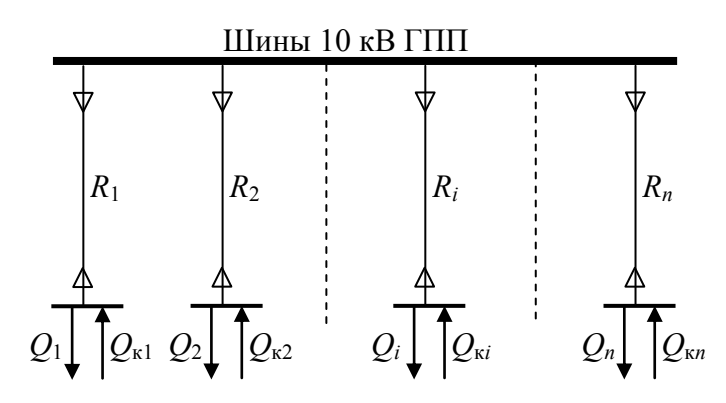

Рис.1.18 Расчетная схема электроснабжения предприятия

TT.

Таблица 1.4

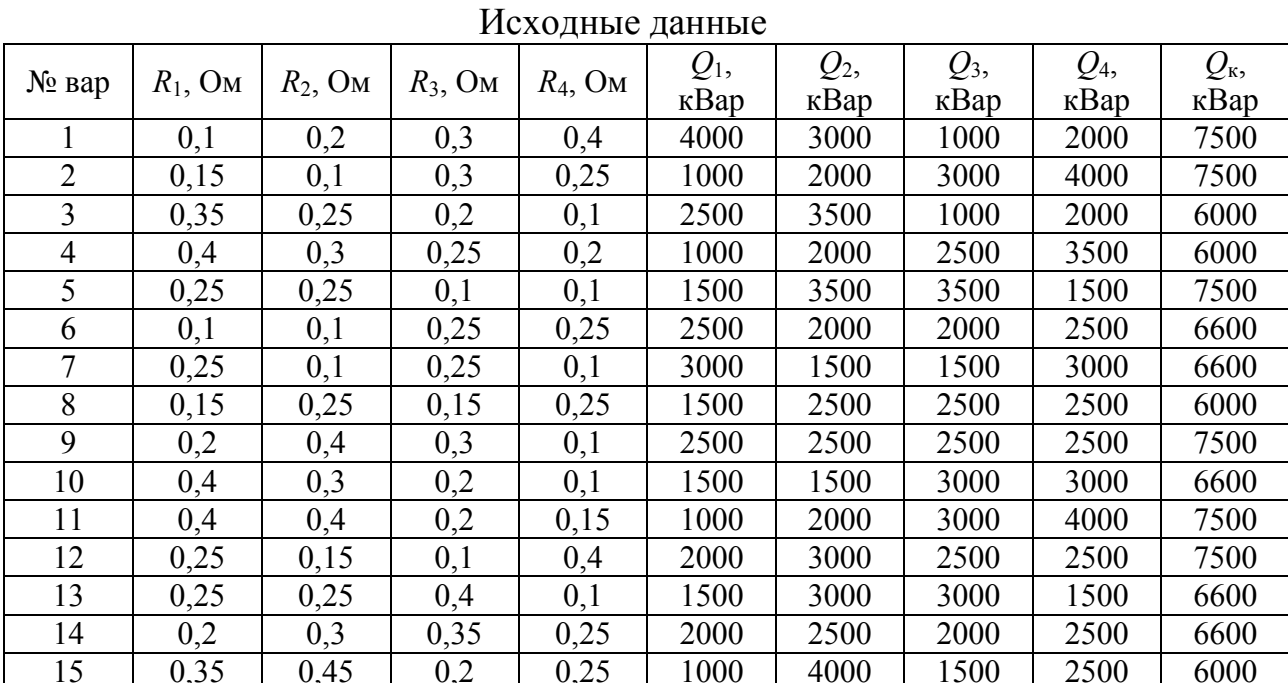

Таблица 1.5

Технические данные нерегулируемых конденсаторных установок

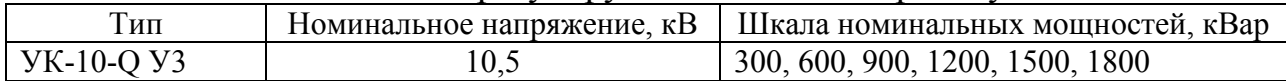

### 1.4.2. МЕТОДИЧЕСКИЕ УКАЗАНИЯ

Потери активной мощности в линии при передаче по ней реактивной мощности определяются выражением:

$$
\Delta P = \frac{Q^2 \cdot R}{U^2}, \text{Br}
$$
 (1.24)

где  $Q$  – значение передаваемой по линии реактивной мощности, кВар;  $R$  – активное сопротивление линии, Ом;  $U$  – номинальное напряжение, кВ.

Суммарные потери активной мощности в радиальной схеме электроснабжения от реактивных нагрузок  $Q_i$  при установке у каждой нагрузки компенсирующего устройства мощностью  $Q_{\kappa i}$  можно определить по выражению

$$
\Delta P = \sum_{i=1}^{n} \frac{\left(Q_i - Q_{\text{K}i}\right)^2 \cdot R_i}{U^2} \tag{1.25}
$$

где n - количество узлов нагрузки (цеховых трансформаторных подстанций).

Выражение (1.25) является целевой функцией решаемой задачи. Требуется найти минимум целевой функции при следующих ограничениях

1. Мощность устанавливаемых компенсирующих устройств должна быть положительной

$$
Q_{\kappa i} \ge 0, i = 1, 2 \dots n \tag{1.26}
$$

 $2<sub>1</sub>$ Суммарная мощность устанавливаемых компенсирующих устройств должна быть равна заданной  $O_{K}$ 

$$
\sum_{i=1}^{n} Q_{\kappa i} = Q_{\kappa} \tag{1.27}
$$

Выражения (1.25)-(1.27) являются математической моделью решаемой задачи с непрерывными переменными. Решение данной задачи позволяет определить теоретически возможный минимум потерь активной мощности в системе электроснабжения, достижение которого возможно только при использовании в каждом узле нагрузки регулируемых источников реактивной мощности, например синхронных компенсаторов. Однако такое решение требует значительных капитальных затрат, поэтому на практике для компенсации реактивной мощности на промышленных используют нерегулируемые предприятиях обычно статические конденсаторные батареи. В этом случае мощность компенсирующих устройств может изменяться только с дискретным шагом, величина которого зависит от типа и технических характеристик используемых конденсаторных установок.

Для конденсаторных батарей, технические характеристики которых приведены в табл.1.5, шаг дискретизации составляет 300 кВар.

Для нахождения практического минимума потерь активной мощности в системе электроснабжения требуется формализовать математическую модель, описываемую выражениями (1.25)-(1.27), к математической модели с дискретными переменными. В общем случае, способы формализации математических уравнений могут быть различными, выбор же конкретного варианта определяется исследователем самостоятельно.

## 1.4.3. ТРЕБОВАНИЯ К ОТЧЕТУ

Отчет по лабораторной работе должен содержать:

- 1. Цель и порядок выполнения работы
- 2. Математические модели задачи и результаты промежуточных расчетов
- 3. Краткую характеристику математических моделей
- 4. Результаты расчетов в среде MS Excel
- 5. Краткий анализ решения
- 6. Выволы

## 1.4.4. КОНТРОЛЬНЫЕ ВОПРОСЫ

- $1. B$  чем заключается различие решения линейного и задач нелинейного программирования в среде MS Excel
- 2. Каковы особенности математических дискретной моделей оптимизации
- 3. В чем заключается различие задач условной и безусловной оптимизации
- 4. Каким **MS** образом Excel  $\bf{B}$ залачи математического программирования приводятся к целочисленным
- 5. Поясните общий порядок работы с формой «Поиск решения»
- 6. Назовите разновидности задач линейного программирования

## Лабораторная работа № 7

## 1.5. Оптимальное распределение компенсирующих устройств в магистральной схеме электроснабжения

Цель работы: овладение методикой математического моделирования и решения оптимизационных задач электроснабжения.

## 1.5.1. ЗАДАНИЕ

потребителей Питание Группы промышленного предприятия осуществляется от шин  $U = 10$  кВ главной понизительной подстанции (ГПП) кабельными линиями по магистральной схеме (рис.1.19).

Значения активных сопротивлений кабельных линий  $R_i$ , реактивные нагрузки потребителей  $Q_i$  и суммарную мощность компенсирующих устройств  $Q_{\kappa}$  возьмем из условий предыдущей задачи (табл.1.4).

Технические данные нерегулируемых конденсаторных установок, используемых на предприятии, приведены в таблице 1.5.

Требуется найти оптимальный вариант распределения компенсирующих устройств заданной суммарной мощности  $Q_{\kappa}$  между узлами нагрузки по условию минимума потерь активной мощности в линиях. Найти теоретически возможный и практический минимум потерь активной мощности в системе электроснабжения.

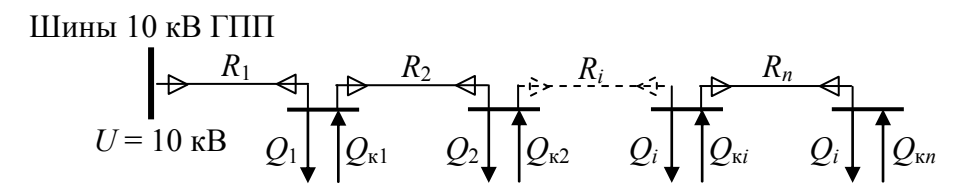

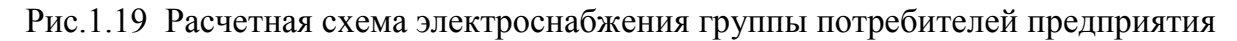

### 1.5.2. МЕТОДИЧЕСКИЕ УКАЗАНИЯ

Суммарные потери активной мощности в магистральной линии при передаче по ней реактивной мошности определяются выражением:

$$
\Delta P = \frac{1}{U^2} \left( R_1 \cdot \left( \frac{r}{2} Q_i - \frac{r}{2} Q_{\text{K}i} \right)^2 + R_2 \cdot \left( \frac{r}{2} Q_i - \frac{r}{2} Q_{\text{K}i} \right)^2 + \dots + \right) \right) \text{, Br} \qquad (1.28)
$$

где  $Q_i$ ,  $Q_{\rm xii}$  – значения потребляемой и компенсирующей реактивной мощности в узле нагрузки соответственно, кВар;  $R_i$  – активное сопротивление участка линии, Ом;  $U$  – номинальное напряжение, кВ,  $n$  – количество узлов нагрузки.

Выражение (1.28) представляет собой целевую функцию решаемой задачи. Требуется найти минимум целевой функции при следующих ограничениях

1. Мощность устанавливаемых компенсирующих устройств должна быть положительной

$$
Q_{\kappa i} \ge 0, i = 1, 2 \dots n \tag{1.29}
$$

2. Суммарная мощность устанавливаемых компенсирующих устройств должна быть равна заданной  $Q_{\kappa}$ 

$$
\sum_{i=1}^{n} Q_{\kappa i} = Q_{\kappa} \tag{1.30}
$$

Выражения (1.28)-(1.30) являются математической моделью решаемой задачи с непрерывными переменными.

Разработайте экранную форму математической модели задачи и найдите ее решение средствами MS Excel.

Последовательно произвольно измените сопротивления участков линий R<sub>i</sub> схемы электроснабжения и значения потребляемой реактивной мощности  $Q_i$  в узлах нагрузки, так чтобы суммарные значения сопротивлений и потребляемой реактивной мощности остались неизменными  $(\sum R_i = \text{const}, \sum Q_i = \text{const})$ . Найдите решения  $\overline{M}$ проанализируйте полученные результаты.

Преобразуйте математическую модель задачи  $\mathbf{B}$ молель  $\mathbf{c}$ целочисленными дискретными переменными и найдите ее решение. Проведите анализ полученных результатов.

Сформулируйте условия размещения компенсирующих устройств в магистральных схемах электроснабжения.

## 1.5.3. ТРЕБОВАНИЯ К ОТЧЕТУ

Отчет по лабораторной работе должен содержать:

- 1. Цель и порядок выполнения работы
- 2. Математические модели задачи и результаты промежуточных расчетов
- 3. Краткую характеристику математических моделей
- 4. Результаты расчетов в среде MS Excel
- 5. Краткий анализ решений
- 6. Выволы

## 1.5.4. КОНТРОЛЬНЫЕ ВОПРОСЫ

- 1. Какое влияние на потери мощности в сети оказывает место размещения компенсирующих устройств
- источники реактивной 2. Какие мощности используются на промышленных предприятиях, их достоинства и недостатки
- 3. Для чего нужно компенсировать реактивную мощность  $\bf{B}$ электрических сетях
- 4. Каким образом **MS** Excel  $\bf{B}$ задачи математического программирования приводятся к целочисленным
- 5. Поясните общий порядок работы с формой «Поиск решения»
- 6. Назовите разновидности задач линейного программирования
- $7.$   $4$  TO является графическим решением задачи линейного программирования
- 8. В чем заключается основная идея симплекс-метода решения задач линейного программирования

## **Лабораторная работа № 8**

## **1.6. Оптимальное проектирование схемы электроснабжения**

**Цель работы:** овладение методикой математического моделирования и решения оптимизационных задач электроснабжения.

#### *1.6.1. ЗАДАНИЕ*

Производится проектирование схемы электроснабжения сетевого района нефтедобывающей компании. Определены требуемая мощность производственных объектов и располагаемый резерв мощности близлежащих подстанций. Известны также расстояния от производственных объектов до каждой подстанции (табл.1.6).

Требуется определить оптимальную с точки зрения минимума приведенных затрат схему электроснабжения сетевого района.

Таблица 1.6

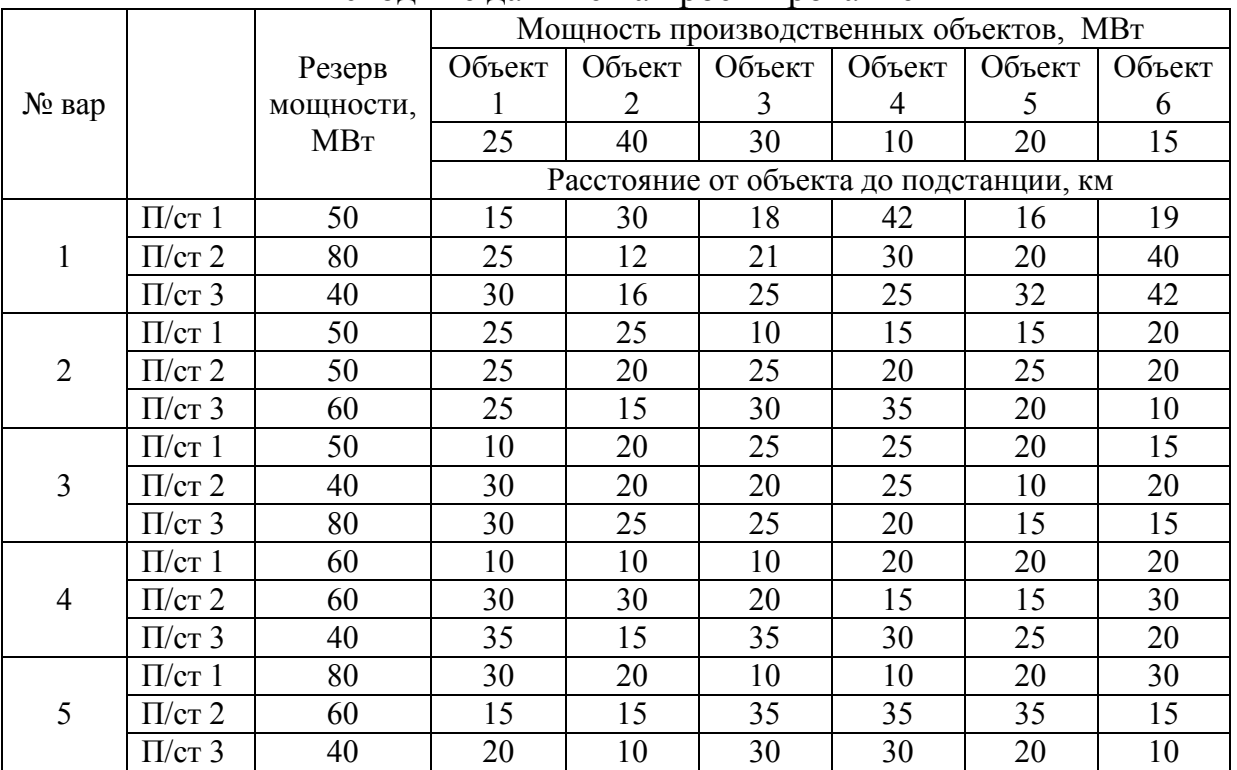

Исходные данные на проектирование

#### *1.6.2. МЕТОДИЧЕСКИЕ УКАЗАНИЯ*

Приведенные годовые затраты на сооружение и эксплуатацию электрической сети определяются по выражению:

$$
3_{\text{rp}} = p_{\text{H}} \cdot K + C_3, \text{py6} \tag{1.31}
$$

где  $p_{\text{H}}$  – нормативный коэффициент капитальных вложений;  $K$  – капитальные вложения;  $C_a$  – стоимость потерь электроэнергии в проводах ЛЭП

Величина капитальных вложений на сооружение ЛЭП зависит от ее сечения и длины:

$$
K = (a + b \cdot S) \cdot l \tag{1.32}
$$

где  $a,b$  – расчетные коэффициенты; S,l - сечение и длина ЛЭП соответственно.

ЛЭП Стоимость потерь электрической энергии в проводах определяется законом Джоуля-Ленца:

$$
C_9 = 3 \cdot I^2 \cdot R \cdot II \cdot t \tag{1.33}
$$

где I,  $R$  – ток в фазе линии и ее активное сопротивление;  $\mathbf{I}$  – отпускная цена кВт·ч электрической энергии;  $t$  - число часов работы линии в год.

Активное сопротивление линии можно определить по выражению:

$$
R = \rho \frac{l}{S} \tag{1.34}
$$

где р - удельное сопротивление материала провода.

Сечения проводников в сетях высокого напряжения определяются по экономической плотности тока:

$$
S = \frac{I}{J_{\text{3K}}} \tag{1.35}
$$

Преобразуя выражение (1.31) с учетом (1.32)-(1.35), получим:

$$
3_{\text{mp}} = a \cdot l + \left(\frac{b}{J_{\text{3K}}} + 3 J_{\text{3K}} \cdot \rho \cdot \text{H} \cdot \text{t}\right) \cdot I \cdot l \tag{1.36}
$$

Для *п* участков электрической сети суммарные приведенные затраты определятся выражением:

$$
B_{\rm np} = \sum_{i=1}^{m} \sum_{j=1}^{n} k_i \cdot l_{ij} + \sum_{i=1}^{m} \sum_{j=1}^{n} k_2 \cdot l_{ij} \cdot I_{ij}
$$
 (1.37)

где  $I_{ii}$  – ток, потребляемый *j*-м потребителем с *i*-й подстанции;  $I_{ii}$  – расстояние от *j*-го потребителя до *i*-й подстанции;  $k_1$ ,  $k_2$  – постоянные коэффициенты.

Для достижения минимальных приведенных затрат достаточно минимизировать второй член уравнения (1.37), при этом значение коэффициента  $k_2$  можно не учитывать. С учетом того, что ток в линии прямо пропорционален передаваемой по ней мощности, получим выражение целевой функции решаемой задачи:

$$
Z = \sum_{i=1}^{m} \sum_{j=1}^{n} l_{ij} \cdot P_{ij} \rightarrow \min
$$
 (1.38)

Требуется найти минимум целевой функции при следующих ограничениях

1. Суммарная мощность, потребляемая всеми потребителями с одной подстанции должна быть равна располагаемой мощности подстанции

$$
\sum_{i=1}^{m} P_{ij} = P_i, \quad i = 1, 2 \dots m \tag{1.39}
$$

2. Суммарная мощность, передаваемая всеми подстанциями одному потребителю должна быть равна требуемой мощности этого объекта

$$
\sum_{j=1}^{n} P_{ij} = P_j, \quad j = 1, 2 \dots n \tag{1.40}
$$

3. Величина мощности, передаваемой по линии должна быть положительной

$$
P_{ij} \ge 0 \tag{1.41}
$$

Выражения (1.38)-(1.41) являются математической моделью решаемой залачи

Перед решением задачи необходимо проверить баланс располагаемой и требуемой мощности и при необходимости привести задачу к сбалансированной.

Разработайте экранную форму математической модели задачи и найдите ее решение средствами MS Excel.

### 1.6.3. ТРЕБОВАНИЯ К ОТЧЕТУ

Отчет по лабораторной работе должен содержать:

- 1. Цель и порядок выполнения работы
- 2. Математическую модель задачи и результаты промежуточных расчетов
- 3. Краткую характеристику математической модели
- 4. Результаты расчетов в среде MS Excel
- 5. Краткий анализ решения
- 6. Выводы

### 1.6.4. КОНТРОЛЬНЫЕ ВОПРОСЫ

- 1. Дайте определение транспортной задачи линейного программирования
- 2. Какие сбалансированной основные отличия между  $\boldsymbol{\mathit{H}}$ несбалансированной транспортными задачами
- 3. Какие возможные области применения транспортных задач при проектировании и эксплуатации систем электроснабжения
- 4. Особенности транспортной задачи с учетом транзита мощности
- 5. Назовите разновидности задач линейного программирования